# $\int h e$   $\int_{\text{The newsletter of the Long Island Atari User Group}}$

**OCTOBER, 1989 VOLUME 5 NO 10** 

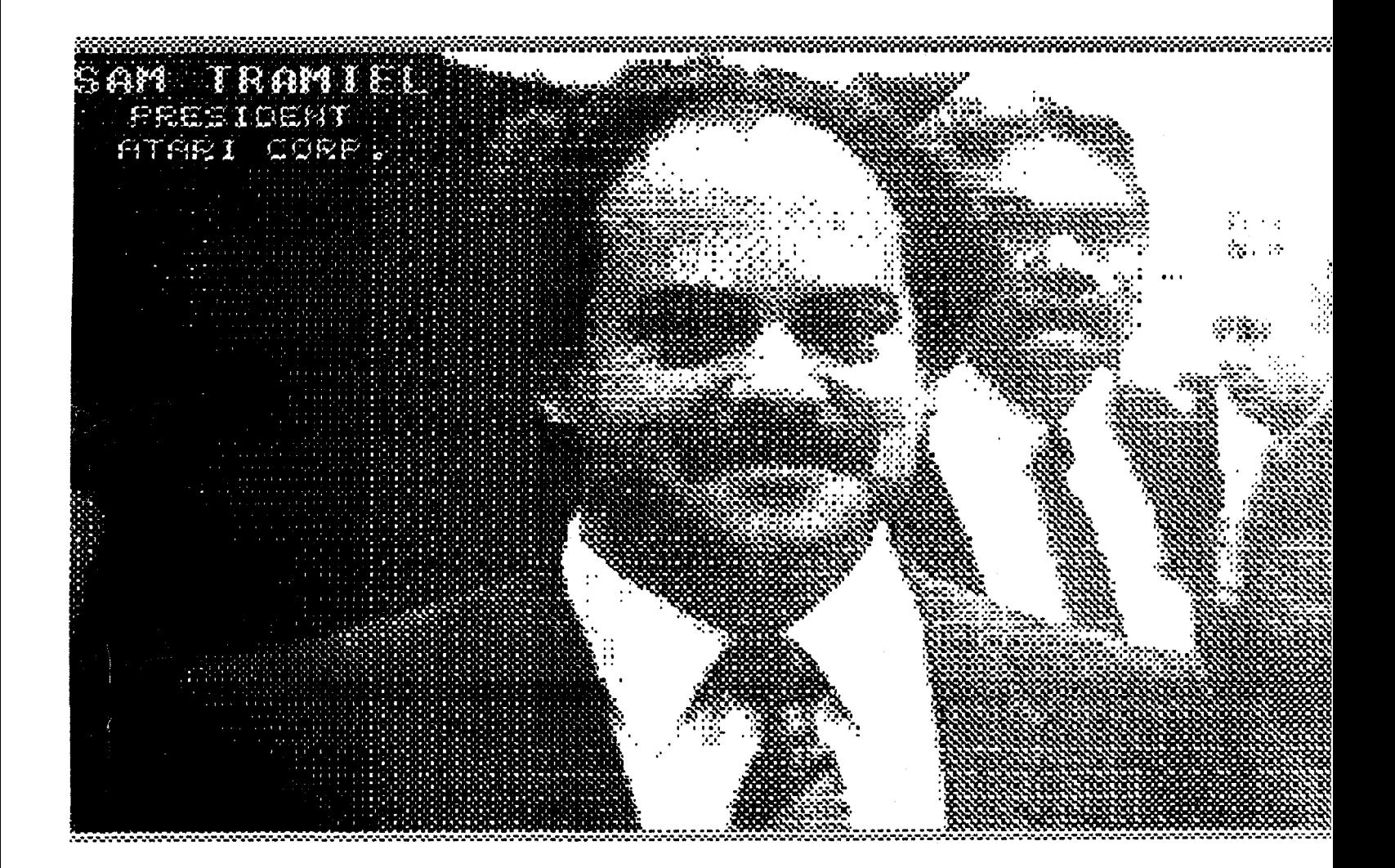

## Long Island Atari User Group

**P.O. Box 92 Islip, NY 11751** BBS Phone # (516) 221-8462

# *Introducing* ... ART

Add that professional touch to all your projects with ScanArt<sup>™</sup> by Migraph. ScanArt is a collection of high quality graphics and illustrations specially selected for use in desktop communications. It's like having the services of a commercial artist right at your fingertips!

### **Versatile Designs for Any Project**

Our designs will help you save time and effort while producing effective, attention-getting layouts. You can use ScanArt when creating:

- Newsletters Ad Layouts Reports
	-
- 
- 
- Brochures  $\bullet$  Overhead  $\bullet$  Flyers
	-
- 
- 
- Forms Transparencies Bulletins & more...

### **Quality Art** . . . **Quality Results**

Over 100 illustrations are included in a variety of styles from a wide range of themes such as sports. holiday, humorous. animals. scholastic and more. Our assortment insures that you have just the right image when you need it.

Images in the ScanArt collection originate with professionally drawn line art which has been optically scanned at either 150 or 300 dots per inch. Each image is then carefully edited to maintain its quality. Because **ScanArt** images are at a much higher resolution than screen images. you are assured of excellent printouts, whether you are using a 9-pin or 24-pin dot matrix printer or a 300 dpi laser printer!

### **ScanArt Utilizes Standard .IMG Files**

**GRAPH,** 

ScanArt images are saved in Digital Research standard compressed .IMG format and can be used by any application that uses .lMG files such as Ventura Publisher and GEM Desktop Publisher on the IBM and Timeworks Publisher ST and Supercharged Easy-Draw on the Atari ST. Each package includes **3.5"** or **5%"** D/S disks for use with either computer.

*Remember, attractive designs and dazzling layouts start with ScanArt by Migraph!* 

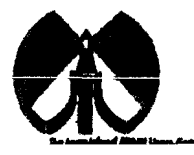

### **LIAUG**

The Long Island Atari User Group and its newsletter. The UAUG Lighthouse. are not affiliated with Atari Corporation or its affiliated companies other than being a recognized official group. All references to Atari and **Atari** related products are the trademark of the associated companies.

The opinions expressed in this publication are not necessarily those of LIAUG but rather of the individual authors. LIAUG cannot be held responsible for errors of any kind appearing in this publication.

Any material published in this new sletter may be freely copied end reprinted, provided that the individual authors and LIAUG are given due credit, unless otherwise marked or copyrighted.

**LIAUG** Is a non-profit organization We will not tolerate any references to piracy either implied or direct or the use of home computers for illegal activities

#### **ADVERTISING RATES**

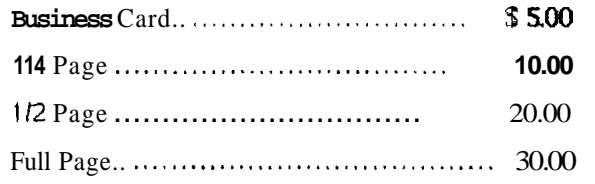

Rates are per issue - camera ready copy only Consecutive ads placed at the same time receive a 10% discount per issue with a 30% maximum. Send ads to our regular mailing address

Directions to the library: From the Long Island Expressway: Take exit 58 North (Old Nichols Road) continue north for approximately two miles and make a left (west) turn onto Smithtown BIvd. Continue west for 1 1/2 miles to the Nesconset Plaza on the right hand side of the road. The library is located in the west end of the plaza.

From The Northern State Parkway Take the Northern to the end where it continues east as Veterans Memorial/Nesconset Highway (routes 347/454). Go east approximately two miles and take the left fork (347). Continue for another three miles to Terry Road. Make a right turn onto Terry Road and take the left fork (approximately 3/4 mile) onto Smithtown Blvd. The library will be in the Nesconset Plaza on the left hand side approximately one mile from the fork. Meetings are open to all those interested at no charge The meetings begin at 12:00 p.m. in the library 's community room and end at 4:00 p.m.

#### **Current LIAUG Officers**

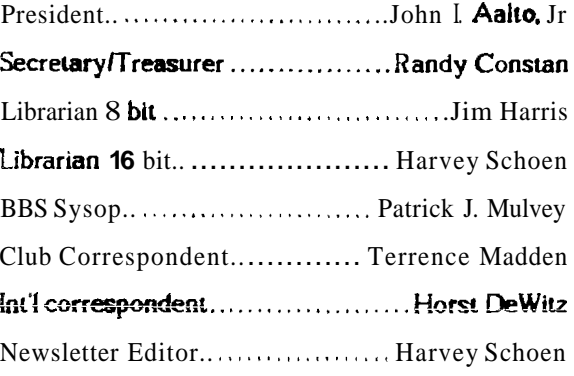

### **Club Meetings**

The Long Island Atari User Croup Meets once a month at the Nesconset branch of the Smithtown Library. Membership dues are  $$20$  per year and entitles you to receive the newsletter.

The newsletter is currently being produced on a 520ST with Imbyte memory and a 20mbyte hard drive. Software is Timeworks Desktop Publisher.

If you have any questions or comments about The Lighthouse or LIAUG, please write to our mailing address or post on our BBS.

#### Our address is:

#### **LIAUG**

P.O. Box 92

Islip NY 11751

Our **BBS** number is:

 $(516) 221 - 8462$ 

If no answer call:

(516) 221-2964 and leave a message.

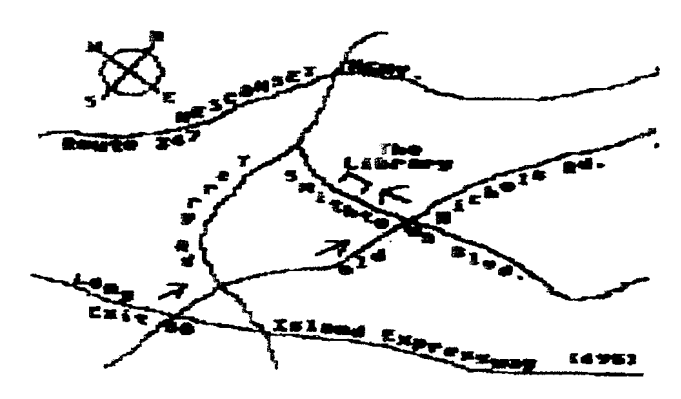

### 

by Jim Harris

#### TOGETHER WE STAND

Well boys and girls. the news is in, and it's hot off the wire! Outside 8-bit support is beginning to really dry up. Case in point:

I. ANTIC (THE 8-bit source. so far) has decided to no longer offer the "magazine only" **subscription**. New subscriptions, and I'm assuming renewals also. have to be the "magazine and disk" subscription.

They're complaining that it is not economically feasible LO just publish the magazine by itself.

2 ANALOG, one of the very first "Atari only" magazines to come out way back in the pre-historic days of Atari Computing. has **announced** that it cannot support an 8-bit magazine by itself. They are going to combine it with  $ST-log$ . (and charge twice the price. A dumb move if you ask  $me$ ! I'm assuming that the 8-bit section will be allowed to just "wither away". If you don't believe me, just think **back** to what happened to COMPUTE! magazine...

i don't mean to throw a wet blanket on anyone's parade, (I can hear it now: "There's 'ole "Crack of Doom" Harris again!.), but I believe that intelligent information begets intelligent action. **f** you "know" there's a big pot-hole in the road in front of you. do you drive through it anyway? No! You see it. You recognize the hazard. And you tak. steps to avoid it. or slow down to minimize the danger . life and property if it is unavoidable. What **WE see** here is **a** slow sapping away of **8-bit** support by third parties. along with a deplorable lack of concern by Atari itself. Actually seeing the problem. (and recognizing that there is a problem!), is half the battle!

Ok. Now what.. As 1 **see it**, there are exactly two choices leading away from this "problem":

1. We can throw up our hands and say. "If ya can't beat 'em, JOIN 'em!". throw our "scuzzy old 8-bit systems" out on the rubbish heap, and run out and spend a few grand on a shiny new IBMICIone/Etc.

2. We can take the posture suggested by the **'70s** soul hit "United we stand! (divided we **fall...)"**, and **STAND**. We do not have to let the 8-bit fold! Let me repeat that, since it is an important concept:

WE DO NOT HAVE TO LET THE 8-BIT FOLD!

**No.** the **!RS hss** not **promised** a perpetual audit to anyone caught holding on to their 8-bits! Congress has not passed ANY legislation forbidding the good citizens of this fine country to own an 8-bit Atari. It LEGAL! It's (still) AVAILABLE! And it's not terribty EXPENSIVE

How do we do it? What can we do to keep the 8-bit world alive and well? Well, the answer's kind of easy. (at least it SOUNDS easy when you listen to it.) Support the 8-bit. No, **I'm not** joking. that's iL

Support the 8-bit. Look for companies who are **st!!!**  providing 8-bit support, like ICD. or BEST Electronics, and **patronize them. BUY** as much 8-bit software as you can afford. Piracy is one of the **most corrosive** social acids around, and has probably done more damage to the 8-bit market than anything **else!** Support your Users Group. Join a couple of them, if you have the time Get a modem. and support the local **BBS's**. Learn how to work a programming language. a drawing program. s **niisic** maker, **o:**  whatever. **BRING** IT TO THE **MEETINGS!** Let everyone else **see** it! It may not **seem** like much to you but who knows you **may** have solved with casual ease a problem that has been bugging the guy **sitting next** to you for weeks! Get to know the guys at your

Users Group. Find out what they can do. Let them kno *r*  what YOU **can** do.

Do you have any ideas? Opinions? Comments? Suggestions? Etc? Write an article! The only "dumb" article is one that hasn't been written yet.

Support is a Group **effort**, if we hang in there. support our **Users** Croups, Keep our **BSs** buzzing. patronize ihe businesses **that** support **US** and help each other out whenever we **can.** the 8-bit will NEVER die!

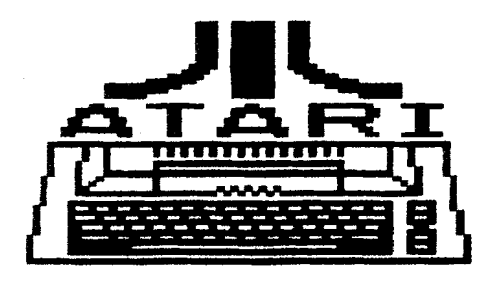

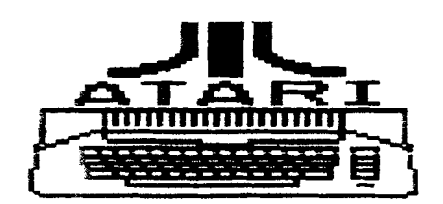

### Design it Yourself

(A review of Becker CAD)

by Bill Pike (PAC)

This program is a fully implemented CAD (Computer Aided Design) program. The original program is German and has been changed into English. This comes to us from the good people at Abacus Software. The suggested retail price for BeckerCAD is **\$395.00,** and includes 5 libraries of Symbols  $\&$  Objects. If you were to purchase this type of program for the IBM-PC or clone you would be paying from \$800 to \$2000 min. This is another reason to buy Atari.

The program REQUIRES 1 MEG OF MEMORY and TOS IN ROM. 2 meg is needed for **larger imore** complex drawings. it also REQUIRES A DOUBLE **SIDED** DISK DRIVE a hard disk is suggested but it is optional. Printers supported are the Epson LQ. Epson FX. Atari SLM804. NEC P51617. Apple Laser Writer. HP-CL plotters. Epson HI-80 plotter. Post Script PS-A3 Driver for typesetters. The program also uses CDOS so if you put it on a hard-disk you will need to load the correct ASSIGN.SYS file. I would suggest the program G+Plus from Codehead **Software** to do this task.

The **BeckerCAD** is mostly mouse and icon driven The program

supports from 1 to **300** different transparent iayers that can be overlapped, as you wish. for the final printout. There are 2 sets of 20 drawing icons for a total of 40 drawing icons **including**, but not limited to; various lines. arcs, circles, elliptical arcs, ellipses, concentric circles. concentric **ellip-ses**, parallel lines. rays, as well as freehand drawing. There are several line sizes, pen sizes,

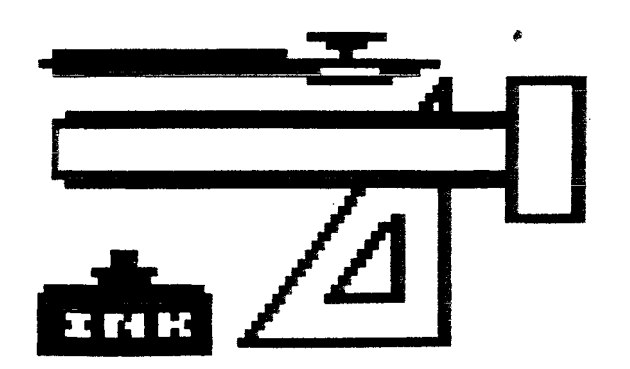

and types of lines supported as well as many textures, lor filling in objects. The **dropdown** menus as well as hot-keys are included and greatly speed up your usage of the program. There is also a MACRO LANGUAGE that can be programmed in and MACROS that can be used to greatly speed up various drawing routines that are used often. Four different lettering lonts are also supported.

You also have the option of snap to grid for your object placement **and/or** drawingls. The program comes with a library disk with 5 libraries of **objects**, symbols, including; Electronic Components. Electrical Technology. Electrical Installation. Hy-draulic & Pneumatic. Architectural Symbols. These libraries are normally sold separately, at a pretty fair price, as an addition to most CAD Programs.

You can also create and save your own sym-bolslobjects in your own symbol libraries.

**IT** you have the idea that this program can do just about anything you ask for it to do except make the **pizza** and popcorn you are right. I am very impressed with this program, as if you haven't figured this out already. The program can do anything from laying out a screwdriver design to designing a house and landscaping. The output

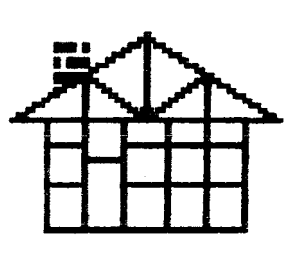

is a standard blueprint including dimensioning and all other measurements including arc **and** angle descriptions. the drawings are **all** to scale and **you aii**  select the scale.

As I said before this system can output to dot-matrix printers, laser

printers, and plotters. it works with all standard size drawings. Including **European** sizes.

The program has many features that **I** just don't have room to write about or **time** to divulge in this review. You really have to see this program to believe it.

This is **a** rather expensive program to purchase unless you have a need for it. ie: I wouldn't purchase it just to play around with it. However it can really save you lots of time and **lots** of money if you have need of it: no more erasing and redrawing, just pick the layers you want to use on the final drawing or make several drawings using different layers.

In other words don't expect it to do the same job a \$25.000 to **\$2000,000** system can do but it sure beats he heck out of any other CAD for a personal computer.

### Diamond - **A hands-on**  review

#### by Michael Beard (TACE)

**NO=** This **article ofigmlly appeared in the March, 1989 ism of Atari**   $hat$  *interface Magazine and may be freely distributed*  $\alpha$  *reprinted in non-profit* User Group publications as long as the article's author and Atari Interface **Magazine are credited AND this notice is reprinted with the article. All other publitations must obtain written** pmnmon **from** Unicorn **Publicatiuns, 3487 Braebum Citde. Ann Arbor. W 48108, Phone: (313)**  973-8825 before using this article.

I originally heard of the Diamond Graphics Operating System through what was once Merrill Ward and Associates, but is now known as USA Media. Merrill Ward was promoting another product at the time. GOE. now being sold by David Sullivan of Total Control Systems, 4156 Tolowa Street. San Diego, CA. 92117 (619) 270-0 1 **1** 1. and **I** had ordered the GOE cartridge. However. with no **notice** Merrill Ward changed its name and moved.

When **Merrit Ward** moved, they also discontinued promoting the GOE cartridge and started promoting the Diamond GOS on disk. I had already paid \$5 for a demo disk of GOE and then had to pay another 946.36 for the disk version of Diamond. Included in this price was to be the Diamond Write and Diamond Paint programs, also on disk. However ". **... n** be released ..." and "... within two weeks..." stretche ... over 4 months without seeing any s gn of either of the  $\mathfrak{t}$  or programs.

At the time, there were two versions of Diamond: one a **64k disk-based** version and the **other** a 128k disk-based version for **the 130XE. l** ordered the 64k version and was promrsed i would also receive the 128k version to enable me to show it to the local user group of which I am the president. However. (you will get tired of seeing that word in this article). upon arrival of the package from USA Media. there was only the 64k Diamond on disk. no Write. no Paint nor **the** 128k verslon.

The 64k disk based OS had several **bugs**, not the least was incompatibility with SpartaDOS. I then placed several calls to Mr. Merrill, to inquire into the whereabouts of the 128k **OS.** I wss told that due to piracy of the 64k version. the 128 $k$  version was being stripped of functions to be made into a demo disk. awaiting the conversion to a cartridge. After repeated calls to Mr. Merrill. I finally received the 128k DEMO disk version. There was little

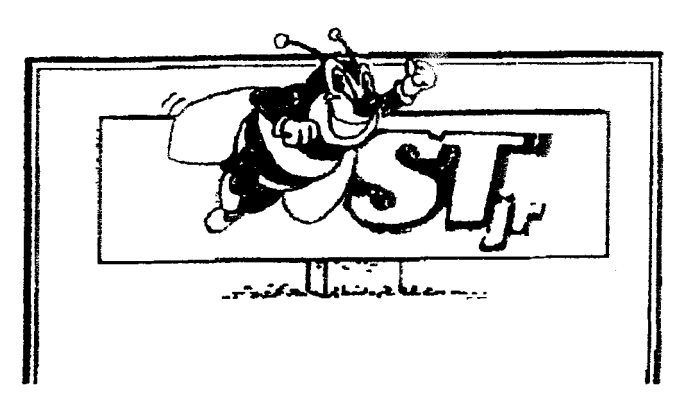

improvement over the 64k version: not enough to go into here.

Mr. Merrill had verbally agreed to allow me to purchase the cartridge for only \$10 and then purchase the Diamond Write and Diamond Paint at a later date at full retail, or I could pay **\$30plus shipping and handling**  $\epsilon$ the cartridge and then get the Write  $\theta$  is nt software released, at no extra cost. I decided to go with the save money now and to worry about the **softwat** purchases at a later gate. However. Mr. Merrill changed his mind and would not allow me to order only the cartridge. I called several times to attempt to speak with Mr. Merrill, but was always referred to another number or told he was not home. After two weeks of chasing Mr. Merrill around the country. he called my home and spoke to my wife, demanding that I quit "harassing" him with phone calls. I was **finally** able to reach him and place my order, again, for the Diamond cartridge.

After spending over \$100 on phone calls to USA Media over several months, asking about the status of the cartridge "conversion," I finally received the cartridge on January 30. 1989. In all. I spent over \$180 on the Diamond products and have only received the disk based OS and now the cartridge There is still no firm date set for the release of the Diamond Paint or Diamond Write programs.

When I received the Diamond cartridge via UPS, i immediately took it to my computer room and plugged it into my "old" 800 as a test. Unfortunately. DOS XE. which is on the "boot up disk" which you must have to boot up Diamond, is not compatible with the old series of computers. I then plugged the cartridge into one of my 800XLs and it worked! I went to the <Config> drop down menu and "installed" a second disk drive to the **desktop**.! then tried to read a directory of D2: or B as it is referred to by Diamond. and received a disk error message.

The disk in **drive B was a SparraDOS disk; and rhe**  system had been booted with DOS XE **DOS** XE will not

read SpartaDOS, and so the error message. However, I did not realize this immediately, as I had never used DOS XE before (and never will again), and so 1 attempled **!o** read the directory of drive B again. i received the same error as before. of course. I then noticed :hat the entire system was locked up!  $\lceil$  could not "click" on any of the Icons. nor would any of the "drop down menus" drop down. The mouse pointer would move just fine but was quite powerless.

Simple, you say, just don't try to read SpartaDOS with DOS XE. Well it is not quite that simple. Because. no matter what DOS you boot up with. you cannot use ANY other DOS at the same time. 1.e.. if you boot with SpartaDOS. you cannot use ANY file or program on anv other type DOS disk. Yes, I know SpartaDOS usually will read MyDOS and Arari DOS format disks, but it will not when you are using Diamond. If you try to mix DOSes, YOU WILL lock the system up on the second try to access he disk! To get SpartaDOS to work with Diarnond. 1 hau 10 take Diamond out of the computer, boot SpartaDOS back up and copy the fifes from DOS XE to the<br>**SpartaDOS disk**, and then rebooi with Diamond. You can; get Diamond to work with the older series, 4001800, if you use SpartaDOS I. I or the SpartaDOS X cartridge. The same copyprocess must be followed to get any other DOS to work. You have to copy the files to the other DOS format with Diamond removed.

To format a disk with Diamond is a pretty straight forward procedure, or *so* you are lead to believe. Simply click on the drive you wish to format. once, then go to the  $\langle$ DISK $>$  drop down menu, and select FORMAT. Answering yes to the Dialog box query, "Are you sure?" will result in the disk in the drive selected being formatted. However. if you use SpartaDOS, you cannot access the disk after iormatting it or the system will lock up. Since you cannot use SpartaDOS command files that

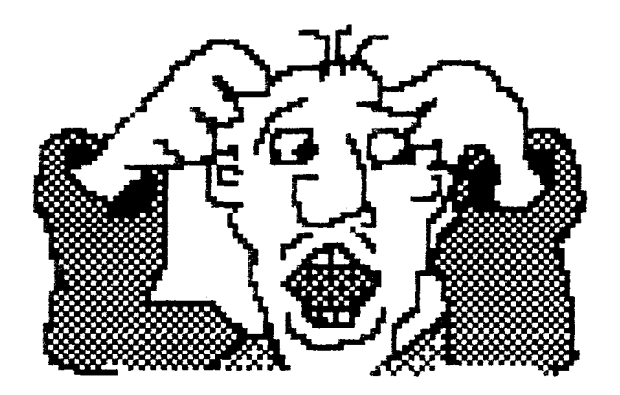

require parameter, ie. RD.COM, XINIT.COM. DATE. TIME. etc., you cannot lormat a disk with Diamond when you boor with SpartaDOS, nor can you SET the time or date.

If you boot with MyDOS 4.2, or versions thereof, you get a scrambled free sector count in the window header bar, and then another free sector count of 708, followed by the files that were on the disk BEFORE you formatted it. followed by another tree sector count of  $0625$  (with DOSSYS, DUP.SYS and the RS232 handler AUTORUN.SY' files on the disk before you tormatted it). The  $FORMAT$ option in the  $\langle$ DISK $>$  drop dcwn menu seems to work fine with Atari  $\n *Do*<sub>S</sub> 2.0 -- correct sector count and it even$ erases the liles that are on the disk you format. I did not use 00s XE beyond when I booted Diamond for the first time, nor do ! plan to in the future. DOS XE is another great DOS from Atari. Iollowing in the infamous footstepc  $\cdot$ **if DOS 3.0 and DOS 4.0. but that is a subject for another** : eview.

When you attempt to get a directory of a  $MvDOS$  disk, only the first 3 digits ol the sector count ior each file is shown. For example, if a file is 0010 sectors long on a MyDOS disk, it will appear to only be  $00<sup>i</sup>$  sector long when using Giamond directories. The total free sectors at the bottom of the file listing, however. shows all 4 digits! Directories of SpartaDOS. DOS 2.0 and DOS XE seem to work fine. If you try to read an Atari DOS 2.0 directory when using MyDOS. (which is Atari DOS compatible), it will not read the directory correctly. SpartaDOS directories do show the timeldate as advertised but as stated earlier there is no documented way to set either the time or the date using Diamond with SpartaDos.

With the Super Cartridge from ICD, that Diamond is buil into, you can reportedly switch to a cartridge plugged into the top of Diarnond. 'This feature seems to work with no problems, with cartridges like PacMan and Space Invader: but DOES NOT work with BASIC XL from OSSIICD. I cannot vouch for the compatibility of Diamond with any other carlridge frorn OSSIICD. but the prospects wouid seem bleak indeed. To switch to the top cartridge all you have to do is select QUIT from the  $\leq$ FILE> drop down menu and the top cartridge is turned on and Diamond is turned oli. To get back to the desktop you have to turn the computer olf and then back on as even a coid start switch will not bring it back.

Loading a binary program with Diamond is simple. . lust double click on the drive that the file you want resides. and then double click on the filename when it appears in the directory. Another way to accomplish the same **!ask.** is to click once on the drive icon and then go to the

 $\langle$ FILE> drop down menu and click on OPEN. This "opens' the drive and shows the directory. Then do the same !or rhe file you want to run. it is the same no matter which way you decide to do it.

! tried booting the Express telecommunications program from Diamond and was pleasantly surprised to find all <sup>01</sup> Express's features worked as usual! To exit Express. i usually hit the RESET button and exit ro SpartaDos. However, when I did that with Diamond installed, a row of repeating Ctrl-A's filled the screen. I hit my cold start switch. which resulted in my being returned to built-in BASIC, When I typed DOS I received the  $D$ ! prornpr instead of the Diamond desktop. I was forced to turn the computer off and then back on to get back to the desktop.

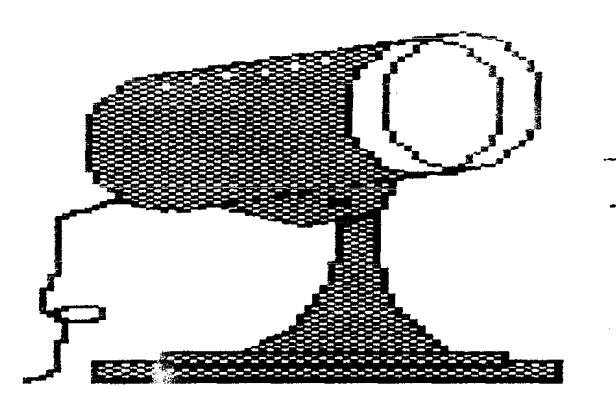

Gne nice feature of Diamond is the drop down menus. If any of you have ever  $\text{I}$  ised an ST, you know how irritating the drop down enus are at the rop that drop down  $\epsilon$  mply by placi<sub>4</sub> the pointer on one of .  $\alpha$  menu title:.. at will not go away until you click the mouse. With Diamond, the menus appear automatically, by placing the pointer on the menu title, but they also disappear as soon as you leave the menu box area! No more clicking on empty space to close a drop down menu.

If you have two windows open, which is the maximum you can have open at one time with a **64k** machine. and you bring the directory window that is on the bottom to the top, rhe directory must be re-read into memory. This iakes two passes of the disk drive to do. **If** any portion oi an icon is covered, the entire icon disappears. When using SpartaDos, il you use the keyboard instead of a mouse-type controller, the key presses are stored in memory and displayed when you quit to BASIC!

 $\frac{1}{2}$  he touch table driver that came with the cartridge on he boot up disk locks the system up when it is accessed. Fhere is as ot yet, no calculator for the Diamond desktop.

nor can you change the desktop colors. There seems to he only two types of file icons. one for .APP extenders and one for all of the rest. According to Mr. Merrill, the Diamond cartridge is supposedly upgradeable through replacement ROM chips. However, my Diamond cartridge is GLUED together, *so* I am not sure exactly how I am to replace the ROMs, when *if* Diamond is updated.

When copying files you can do it any one of several ways. One wav to copy a file is to click on the file, hold the mouse button down and drag the file to the destination. You can also duplicate entire disks by dragging one drive icon onto another. You can multi-lile  $\cos y$  by "tagging" specific files. To "tag" a file, simply hold down the shift key and "click" on the files you want to copy. When you have selected the files youwant, drag them to the destination. That *s* it! You can also use the COPY function in the  $\langle$ DISK> drop down menu. There are a few restrictions that seem to be undocumented (bugs?):

1. You cannot single file copy or duplicate a disk to or irom an MIO.

?. You cannot copy to or [:om a folder, also know! as a subdirectory.

3. You cannot multi-file (tagging) copy to the MIO.

4. You can duplicate a disk to the MIO, however the MIO is then only the size of the disk you duplicated.

All of the above restrictions apply to SpartaDOS. Since Atari DOS does not. support subdirectories, and MyDOS is only supported as Atari DOS, you cannot use subdirectories with MyDOS.

To duplicate a SSSD d  $\rightarrow$  1t only take  $\rightarrow$  asses! Thank goodness for two disk **c** res! Oh by the way, for those of you with Happy 1050s, you will have to turn oif vour Warp Speed as Diamond will not read directories of disks that are using Warp Speed!

In all. I leel that it is a shame to have one of rhe best computers on the market; have support tor that computer dwindling more and more each day; have such high expectations for this desktop lor the 8bits: and then receive such **3** disappointing product. 1 am nor raying that i could do better, as 1 cannor even program Irr Assembly.

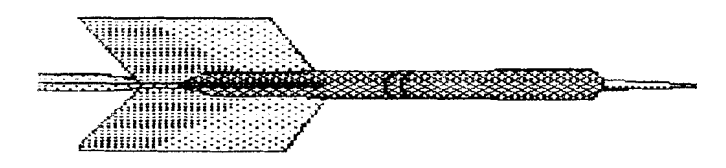

and I do feel Alan Reeves deserves a lot of credit for trying. But if I had it to do over, I would no! spend over \$180 on Diamond. I would spend it on a hard drive for my 800XL. something that works and that 1 could use everyday.

Now. 1 know that Diamond does not sell tor \$180, but lor the same price that Diamond sells for, you could purchase the new SpartaDOS **X** from ICD. Now that's a product you could use every time you turn on your computer and from what I have **seen**, it works! Of course, I do have a very impressive desktop to

impress my Brand X computer friends with, ihat is until it locks up again. If the bugs I have mentioned, and there are others, receive attention and are remedied. Diamond may vet become a viable product, but don't hold your breath.

Alter writing *I* his review, I may never again receive support from Mr. Merrill, but I try to call things as I see ihem. If you have any comments please feel free to call !he TACE BBS at (405) 793-7980 (31 1212400 baud 24 hours a day) and leave a message. I will get back to you.

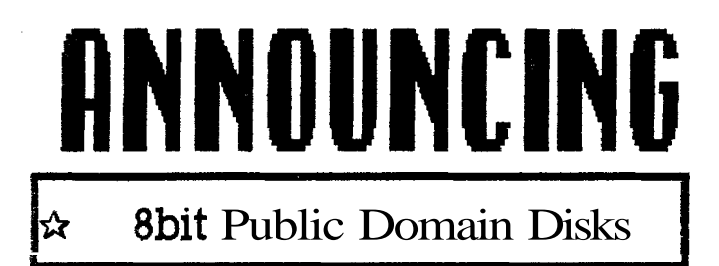

· BRE048A \_\_\_\_\_\_\_\_ Copymate 4.3

A good sector copier for your Atari. Automatically adjusts to memory size and disk drive density. Works best with US Doubler

 $\cdot$  7  $\overline{\phantom{a}}$  ARTDOS

If you use Micrascreen or special character sets in your programs, ARTDOS will load them to your screen directly [rom COS; no graphics program is required. New DUPSYS menu option mcludes load Micro-Painter file, load Micro-illustrator file, load or display character set. **make** autorunsys, read text files. Includes 10 pic!.ure files plus 20 character sets to use with programs you write.

· BRE044\_\_\_\_\_\_\_\_\_\_\_\_\_ DAISYDOT

By Roy Golden. Near letter quality  $\&$  font editor. Transforms your Epson or Star into NLQ printer.

### The Eight bit Folk **Arlist**

#### by John I. Aalto. Jr. (LIAUG)

Randy Constan was marveling at a touch pad switch he had gotten for his musical instrument project. It has a range of sensitivity to pressure much like the electric drum pads. Useful. I guess. for a playing surface on his  $CD$  quality guitar thing. He meniioned that they have membrane material that respond in much the same manner only on a x and y grid with a z coordinate determined by pressure. Think of a touch tablet that allows a 3D drawing ability.

Well. this is an 8-bit art column and I wouldn't hold my breath waiting for one to be developed for the Atari. However. the Atari eight bits have an respectable number of alternatives for the eight bit artist. One of the most useful areas of art is printing. While Print Shop and Print Power are the most popular. they are both very formatted in the kind of output you can get. Of course there is a wider world out there and the graphic  $7+$  and 8 screens are a big **parr.** of it.

Most pic files are in this graphic mode; Atari Artist. KoalaPad, most Computereyes pics, or Super 3D Plotter II screen saves for example. This is why XLEnt's RUBBER STAMP is such a delightful piece ol soflware. **RUBBER**  STAMP is part. of what XLEnt calls its "printware" series and in that vein I recently used it with XLEnt's TYPESET-TER to do my "resume" for inciusion in the Wet Paints Studio Groups' catalog of members. While XLEnt's "printware" is not what you'd normally think of when you think of desktop publishing, it is a graphics editing system that is oriented toward printing. They give a degree of control in editing that drawing programs and printer dumps aren't designed for.

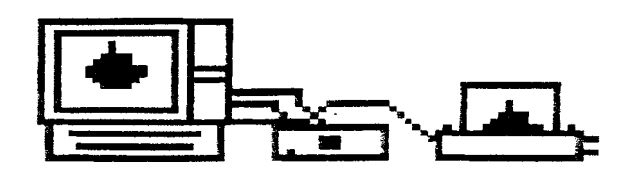

Using my 'resume" as an example let me get particular. I the two graphics on our membership card was a full until I started running screaming through the house when saved as a Sketch Pad icon that was usahle in TYPESET-I found myself doing the above "resume". I had lent out TER. Also, add text from any Atari channelier set and rny only copy to our eight bit librarian because he needed control its height and width. to print out some more PD library labels. LIAUG has a set of saved screens that have a LIAUG logo and text concerning each disk. Not to digress but the logo was originally a Print Shop icon that was converted to a Typesetter icon by a RUBBER STAMP utility and then used in a RUBBER STAMP screen.

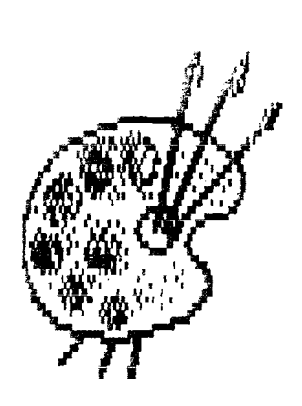

My problem **was** stra~ght forward. I had a pic that **A:** and been made with<br>**A: A:** Computereyes. It need lo go into **a** iYPESE'ITER page. Usually, loading a graphics screen into TYPESETTER is no trouble but Computereyes. unfortunately, ends up being inverted with black printing out white and vice<br>versa. Guess what one of the features of RUBBER

STAMP'S graphic editor is! So **1** reversed the colors. Then I got involved with touching up the "photo". While I've had a lot of practice in draw programs I could seldom be sure how the dump program would handle the print out. With RUBBER STAMP  $\exists$  !:now. And I have a good idea how other XLEnt programs will handle it.

While the Graphics Editor also has some standard draw functions such as circle draw, I would not recommend it as a primary drawing program. Let's say its better at graphic manipulation. If you want to reverse the screen so vou can print out T-shirt transfers with UNDERWARE RIBBON; shrink or stretch a screen or icon. in fact, one of

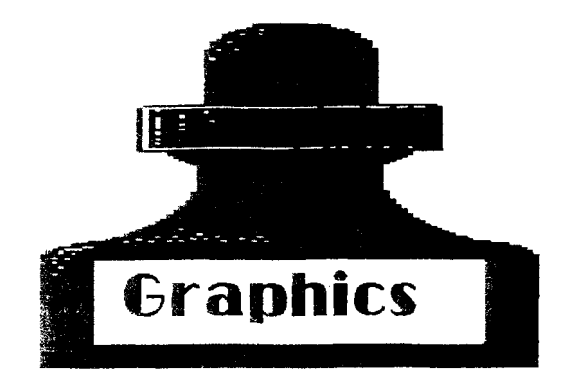

really didn't realize how much I needed RUBBER STAMP screen that. was shrunk to a quarter of the screen size and

After loading the touched-up pic into the TYPESETTER page. I decided that I wanted to have my name in a larger. more refined font than TYPESETTER allows lor. What to io...what to do? Ah. the TEXT 16X16 matrix character set  $m$ .  $m$  . The set of  $R$  is  $m$  if  $m$  is a limit it is a limit of  $m$  is  $n$  if  $m$  is  $n$  if  $m$  is  $m$  if  $m$  is a limit  $m$  of  $n$  is  $m$  is  $m$  if  $m$  is  $m$  is  $m$  is  $m$  is  $m$  is  $m$  is  $m$  is  $m$  is  $m$  is  $m$  is **a** graphic- . ' v: . . I . I . **order** to get a type Ton~it isn t really that  $\cdots$  is  $\cdots$  if to put my name to the right of really that the oicture ades ato the TYPESET ER page. While you can move a bage so that the patture can be moved to the left, loading another picture would have. erased at least part of the picture and not really given control over placement. So what I did was save parts of

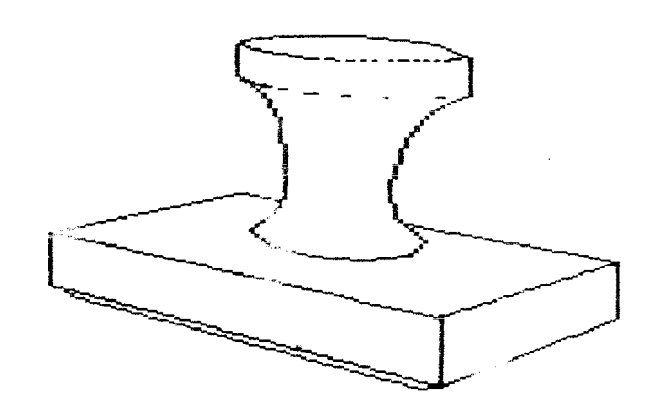

the screen as sketch pad Icons. Now when  $I = \pi t$  back to the TYPESET<sup>-1</sup><sub>5</sub>, page I could place my name or any part of a graphics een where i wanted.

The TEXT : ... anty does have some fonts available on the disk. Just a iew. You could create your own with the EDITOR 16 utility included. However, one of Long Island's own. Ira Brickman. has created a number of fonts for you. So I popped in my WHITE LION SOFTWARE RUBBER STAMP HI-RES 16 FONT DISK and chose one that fit my needs! You'll hear about WHITE LION again when we talk about TYPESETTER in the future. I've found his TYPESETTER LAYOUT' DISK an essential to avoiding repeated printouts. At last look ISLAND COMPUTERS in  $\sim$  or em was carrying his line  $\circ$ l software.

RUBBER STAMP lists at \$29.95. Even if you nave no: artistic ability RUBBER STAMP will give you a valuable and fun set of graphic utilities.

### **I989** CEPS show

Here's a nice long report on the 1989 CEPS show that occurred in Chicago, May 16-19

When I attended the Corporate Electronic Publishing Systems show, not much had reaily changed since the Spring Comdex show several weeks earlier, save that the Atari booth was much smaller, comprised mainly of DTP and support systems stations. Of course. the CEPS show itself is smaller and it was smaller this year because Apple seems not to iike appearing with its competition and merely advertised its own version of CEPS for some other time. some other place.

Noticeably missing from last year's CEPS Atari booth was MICROSOFT WRITE and the Navarone ST SCAN.  $\alpha$  despite some excellent improvements in its handling of rhe Canon flatbed scanner. COZ Computers in Chicago has one in for demo purposes and along with being a great scanner, it turns your Atari Laser into a photocopy machine with quick, 300 (or 75, 150, or 200) dpi printouts. Other nifty enhancements to Navarone's soltware have also been implemented.

CALAMUS appeared to have the busiest station. showing off some incredible graphics created on its forthcoming Calamus OUTLINE program. Outline was LO have been the vector graphics (object-oriented drawing) component of CALAMUS PLUS, but it looks like ISD will not be going with the DTP workstation concent. Thus. a :aster graphics program will probably be available later. also as a separate component.

Other news lrom ISD remains their excellent contract lor **n** multitude of CompuGraphics fonts and an interface for Linotrontc printers that allows you to buy the basic Lino without the expensive Adobe RIP interface to get typeset

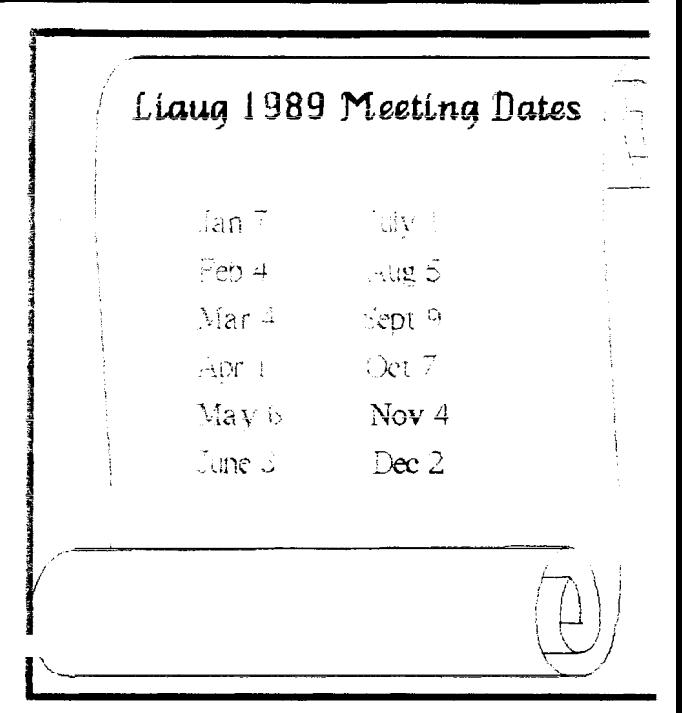

quality output directly from Calamus on a Mega, [his DTP package offered by Atari includes Calamus, a Meg; 1. Megafiie 60 hard drive. SLM804 PCV laser, and CALAMUS INTERFACE. Available in June for \$8,000 (expect it later, of course), a comparable Apple system would cost \$30.000. As Sam Tramiel stated in his press conierence here. "This is a major breakthrough for DTP users." (A nice turnaround for the man who two years earlier called DTP a "passing fad.")

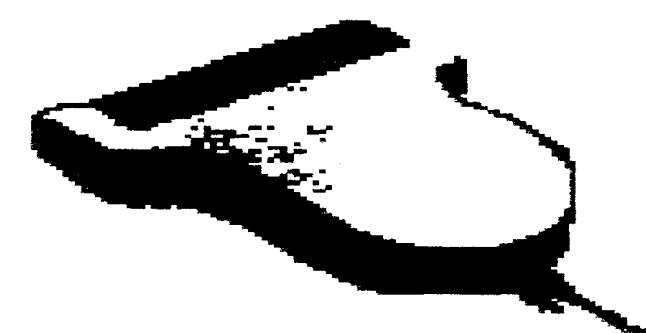

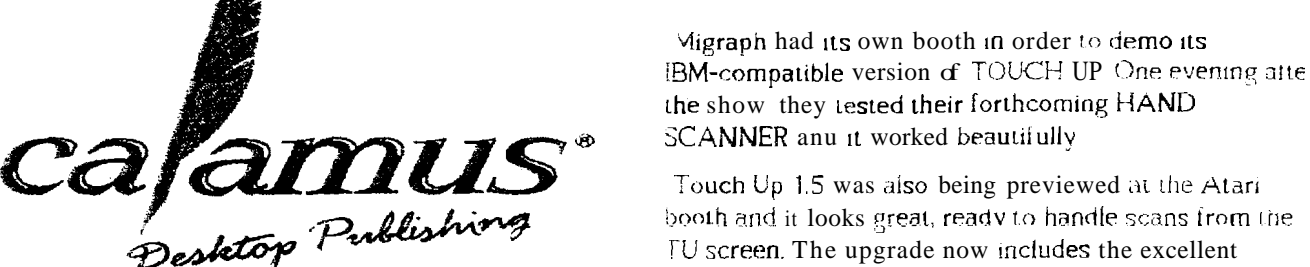

Touch Up 1.5 was also being previewed at the Atarr booth and it looks great, ready to handle scans from the  $\overline{U}$  screen. The upgrade now includes the excellent

 $\mathbf Q$ 

Mac/Amiga-like locator box in its Lightning mode. allowing you to move the image around in the window. The Hand Scanner will retail for \$499 (and includes not a "lite" version but TU 1.5 without PSK), but is offered before July 31-1939 for 5329. Registered TU owners can get the scanner separate for \$314 direct from Migraph! It gets a bit complicated. They'll also receive a \$15 rebate for returning their PSKs, but they must already have upgraded to 1.5 for \$35. Original disks must be ret med in order to receive the upgrade, of course.

I've since learned that EASY DRAW will be updated to 7.0.  $\rightarrow$  am disappointed they chose not to preview  $\rightarrow$  at CEPS. The upgrade includes B-splines and the abouty to join them ro create filled objects. Another terrific teature the ability to load 'fixed' bit-map images for tracing. By tracing over the image, you can create a vector unage that can be resized without the usual deterioration that bit-mapped images undergo. While Liz and Kevin Mitchell still expect ace programmers Paul Mazurek and Mike Lamb to create an Illustrator-type program. Easy Draw 3.0 is going to be the next best thing.

Every station in the Atari booth was armed with 19" Moniterm monitors, Lasers, and UltraScript. I saw the president of a local Macintosh user's group glowing with praise over Calamus and the price advantage of the Atari Mega DTP system. As a store owner, he definitely wanted to sign up! Work progresses on getting the interface board for these wonderful monitors debugged and compatible with the DTP software available lor the ST. They can be ordered through dealers for under \$2,000. With these monitors, you finally get to see why PageStream and Touch Up offer movable coolboxes since there really is room to get them out of the way of your working area. And what a working area!!

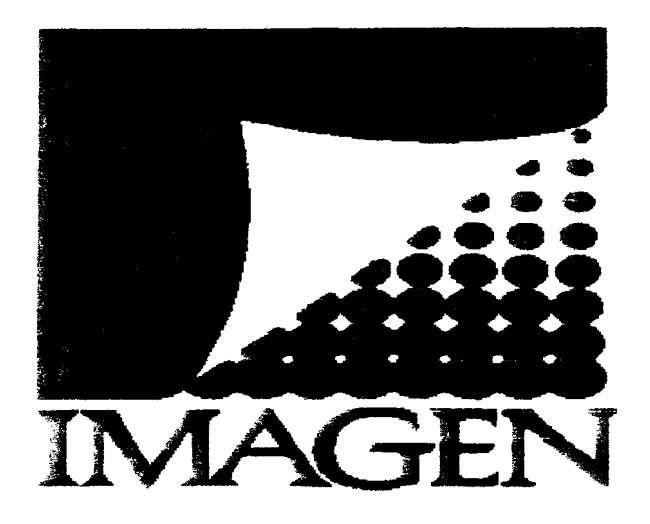

! was able to get an excellent demonstration of Atari's revamped DESKSET II and may have to revise my somewhat ambivalent impression of it. While very slow in some aspects of its operation, it does have some very impressive features lacking in the other ST DI'P programs. It retains all of its CompuGraphic keyboard command style and uses CG's Intellifonts, which should attract those who already know the lingo and want DTP capabilities lacking in high-end CG equipment. The tont data include automatic kerning but dlows for userdefinable pairs.

You can also condense and expand the however you like it. One of the best features is the ability to get text. formed into such shapes as ellipses, potygons, and other reometric shapes that can be drawn with the program. Not only does it deal with frames and text objects, but fields of text for superior typographic handling.

Translations of all the leading word processors is available and hyphenation facilities are comprehensive in eleven languages. You can also set hyphenation parameters and create exception dictionaries. Master pages are supported as well as text tagging or local and global leveis. Due in July, DeskSet II will retail for \$299. another considerable drop from previously listed prices.

Soft-Log:!: was there with PAGESTREAM v1.55b (as of this uploading, they are onto to  $v1.59$ ), which has improved instial loading time significantly and settled down some more bugs. This version has really gotten its object handling down so there's are then is uping and ungrouping objects as well as tagging  $\therefore$  $\sqrt{4}$  V  $\sim$   $\sim$ found to be incredibly helpful in my  $DIP$  won with  $\partial$ . S-L also is making inroads to provide fonts in greater quantity and inexpensively to users, with Jay Pierstorlf apparently signed up for S-L distribution. Jay has done some outstanding work with such display fonts as Oddballs, Paint Brush, and Mars One, and his latest packages now include : core traditional text faces as Bodoni and Korinna. as well as an excellent version of Arnold Bocklin (Paris to those who may have the PKINTMASTER Fonts and Borders pack).

Atari was also showing off WORDFLAIR, an excellent hew approach to word processing that integrates simple database and spreadsheet graphics tools with GDOSsupported output. This program beats the pants off such second-generation wp software as Microsoft Write and WordUp, It's ability to perform complex merging operations for form letter generation foored simple and elegant, with the ability to preview your whole page and manipulate text in similar lashion to more-expensive DTP

packages. At the time of the show, all bugs were gone and the main holdup to getting the package in the stores was the packaging itself. Expect to be wowed by Wordflair in July for \$149.95 retail.

MichTron had FLEET STREET PUBLISHER 2.0 on display, but I didn't have the heart to talk to their people. Until Mirrorsoft revives its ability to prinr muitiple pages and llow text back and forth. FSP is not ready for piirne time use, I can recommend ir, however, to people in need of screen snaps of text for use with STAC or other game-creation processes. But that's a pretty expensive proposition... its text dispiav onscreen is excellent and can be captured in JMG format with the program's own snapshot option.

All in all, Atari put together a smaller, but much more cohesive and comprehensive display of Power without the Price for the desktop publishing market. The virtues of DTF  $\forall$ n the Mega system extend further than price point, however. What impressed a colleague of mine, who is in charge of a jeading-edge typesetting system for a major trade book publisher here in Chicago, was the printing speed of the various Atari DTP configurations. Time is money, and one ot the biggest knocks traditional typesetting system users have on laser imaging is the : m e it rakes to get a printout. Atari seems to be aware or this failing and, with their Laser printer (and hopefully, the Calamus Interface), is addressing this factor at all levels of use, it does seem a sname that Atari won't market the Laser for other brands of computer, but another friend of mine has recognized the basic engine used as that of another brand, so perhaps there's a license problem. It's a great machine. especially once properly linked to UltraScript, and could bring some name recognition. among iBM users, which Atari desperately needs to do if it means to compete successfully in this market.

Sam Tramiel stated that "the Big Three smail systems manufacturers nave virtually abandonea the true personal computer user at their scramble for the Fortune 200 atims. Atam is committed to meeting the needs of these torgotten users ... especially in the desktop publishing arena.' Speed and price are the two most significant lactors that will help call these Atari systems. And the small business market is big and growing more sophisticated in its need for DTP applications.

The positive actions that Atari has taken this spring seem to be naving an effect, too. WordPerfect Corporation has recently restored a full-time programmer for working on a quasi-42 version of their excellent word. processor in spite of less than satisfactory sales. They

were not at CEPS, but at Comdex they showed WP accessing TOS 1.4 item selectors with the Retrieve and Save options, which is a terrific improvement in and of itself. In all, the upcoming August update will require 4 disks. It also will cost registered users \$1 5.

There was an aura of competitiveness among the third-party DTP vennors that wasn't at the previous CEPS show. I take that as a good sign, perhaps the most significant aspect of CEPS. It can only mean good things for the end user as each publisher tries to outgun the other with features we all want to see as weil as those we haven't vet dreamed of.

#### Donavan Vicha

#### Desktop Publishing Columnist

NOTE: I have been writing my colurn for ST PRESS for close to three years now and appleciate greatly Hick Decowski's support and loresigh: in seeing the importance of covering this topic for ST. Prs. This September/October, however, my column ersonal Publisher) will appear in ST L o and hoperully continue there on a monthly basis. Hook forward to serving a wider audience and hope to hear from readers and ST home publishers for comments and suggestions. At present. you can reach me by E-mail (D.VICHA) here cn GEnie. If it can be arranged and if there is enough interest in a general. nonbiased-bur-subjective electronic publishing forum. I may establish a Topic on ihe ST Log Category, it could be a place to do some venting and it could be a place where DTPers could do some networking in finding clients or finding freelance creatives. Let me know. I'm prepared to believe you.

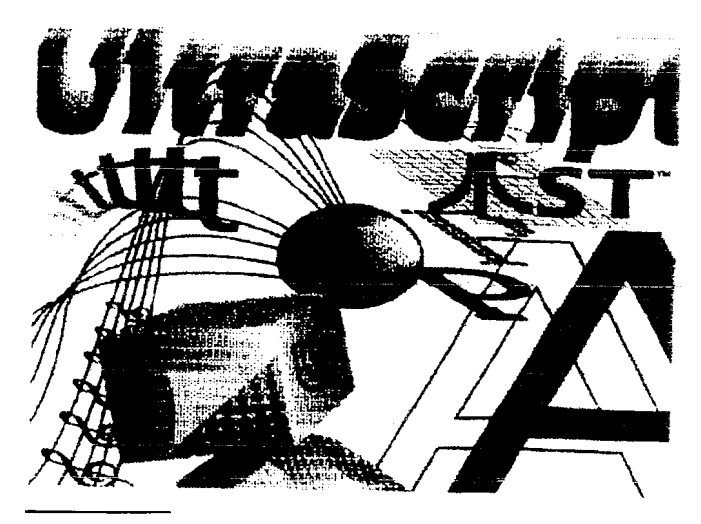

### HotW *ire!*

#### By Eric Einsmann

In a perfect world, programs would sell for what they were worth. Unfortunately, this is not the case in real life. Keeping. this in mind. I usually do not buy too many programs without first testing them. Hot Wire, from CodeHead Software, is a nice exception. 1 first heard about it on GEnie and thought it looked interesting. and a few days later 1 downloaded a demo vcrsion of it. The idea behind HotWire **IS**  to let ST users load any of a number programs simply' by pressing a key or by clicking the mousc on a program listing in the HotWire menu. It took me less than five minutes to decide I had to have this program.

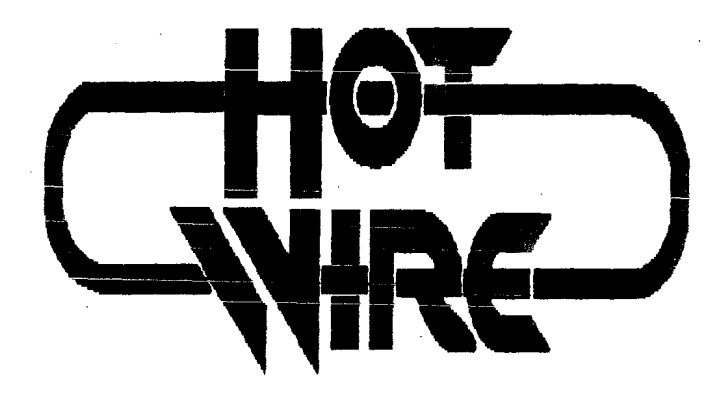

Having a hard drive is really nice. The increased speed and storage space comes in real handy. The only thing that bugs me is that when there are a lot of fiies in the drive. I? becomes tedious finding programs that are  $2$  or 3 folders deep or on a drive that has 200 files to scroll through. That's what caught my interest when ! spotted HotWire. "Run any S'l program by pressing a 'hot' key'', it s. i. "Auto-start ansignal" ST program at bootup", it said. "No more wading through folders to find programs", it said. Hmmm, sounds interesting.

After spending a brief time with thc demo version, i stopped by my local Atari dealer, plunked down some plastic money and took home his only copy of HotWire. In a matter of minutes. HotWire was up and running. From the very star... HotWire was well written and easy to use. The manual expiained the several ways to install Hot Wire and there is even a program that will make sure that Hotwire is the last program to load in your auto folder. HotWire features are very in sive. +he HotWire menu can hold 54 programs at one ti $\mathbf{r}$ : 3 t: . are over 400 possible "hot" key

combinations. Floppy users can simply insert a program disl and press a key to load, without waiting for windows to ope1

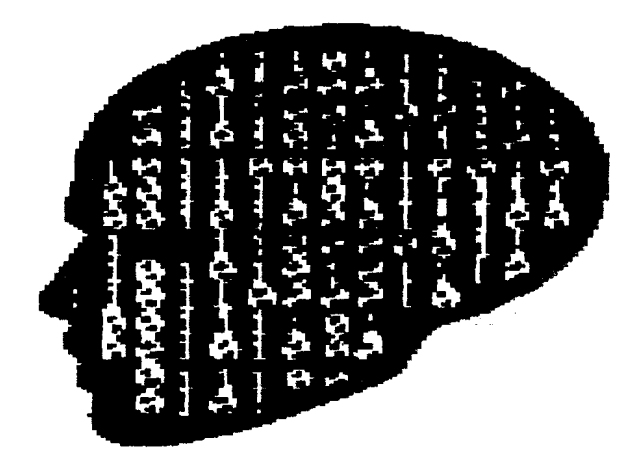

Hot Wire is very simple to use. To install a program. simply click on an open space on the  $H \circ t$  Wire menu. A file selector box pops up and after picking a program to install, a HotWire options box appears. Here vou can choose the titie of the menu seieciion, ihe "hot" **key-** combination foi that program and also where you end up after exiting that program. Now, all you do is click or "ok" and save the coniiguration file and your done.

Hot Wire has been on my hard drive ior a few week now and words can't describe how nice it is to go from I a, to Word Perfect, to Timeworks Desktop Publisher sim by pressing a key. It was a hassle to close folders or open new windows just to park the hard drive. Now, all I do is press "P" from any folder or drive and In seconds. my heads art. parked. t use HotWire more than any other program on my hard drive. It is a joy to use and worth every penny I paid for i:

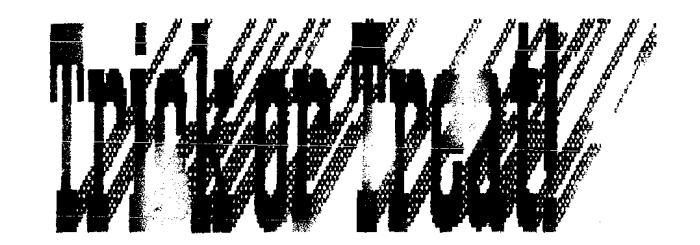

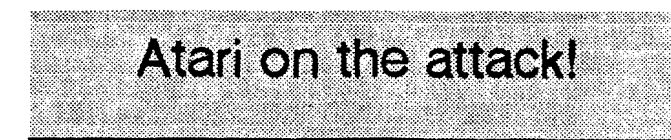

#### By Patrick Mulvey

As many of you know by now, LIAUG attended the JACG meeting on Sept. 9 1989 at the Bell Labs in New Jersey. Also in attendance was representatives from Analog Magazine, Atari Explorer, Z Mag and Z Net, Atari Corp, and representative from clubs covering four states. Attendance was about 120 to 150 people all of who were their to find out what Atati would do in the coming months.

Analog's representative and their East Coast Editor, Arthur Leyenberger announced that Analog Magazine will be combining the ST Log Magazine into Analog from where it originally came. Disk versions of the Magazine will be available for either or both systems and this will happen with the November issue.

Atari Explorer's representative is looking for help in the announcement of new 8-bit products. If you have something new that you have developed or know about please write David Noyes at the Explorer and he may include it in his User Friendly column.

Z Mag's representative was Ron Zakes himself. He is the editor of the Z-Mag and Z-Net online news-service. He fielded questions about the recent changes in the service personnel and why they occurred.

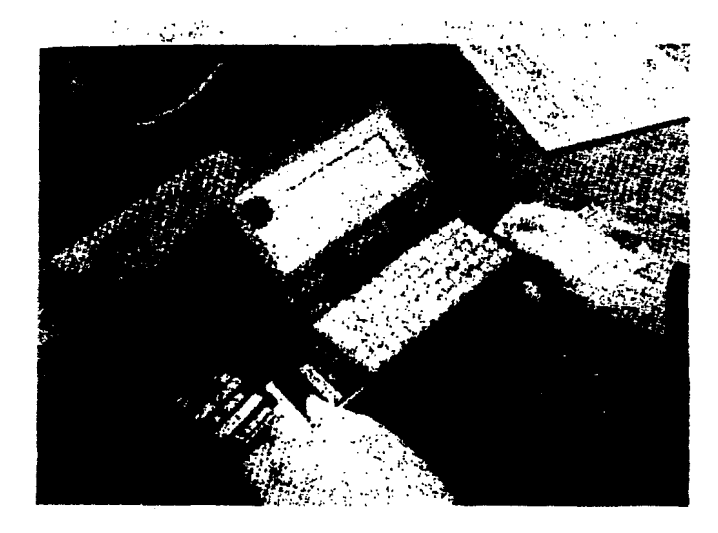

At the end of the program Atari's new User Group Reptesehtative Bob  $\cdots$  showed the group the new portfolio MS-DOS compatible-portable. He talked about how he had gotten involved in Atari, and what his motivations were. He

talked about release dates for upcoming products. Portfolio will be on the shelves by the time you read this. Lynx, the Atari portable game will be on the shelves within a few weeks (or possibly available) by this time too. The rumored TT will also be available by years. end!

With the release of these **products**, this year marks a time when more new products will have been released than any other time in Atari's history! At this meeting those present viewed a video tape produced by the Tramiels themselves, and in it was the first images of the TT seen by anyone in the U.S. (outside Atati Corp.) Hopefully the support offered by Bob ..... is substantial and the help that he can provide will help us to develop our systems to their fullest. Certainly seem to be a great start for us all as long as things don't go awry.

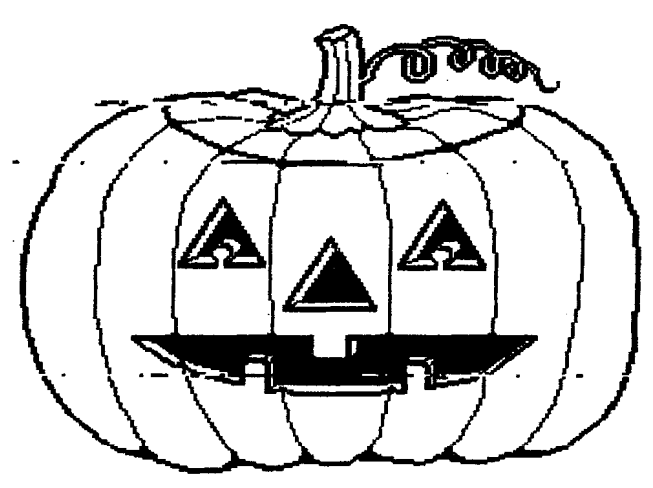

#### **Closing by the editor**

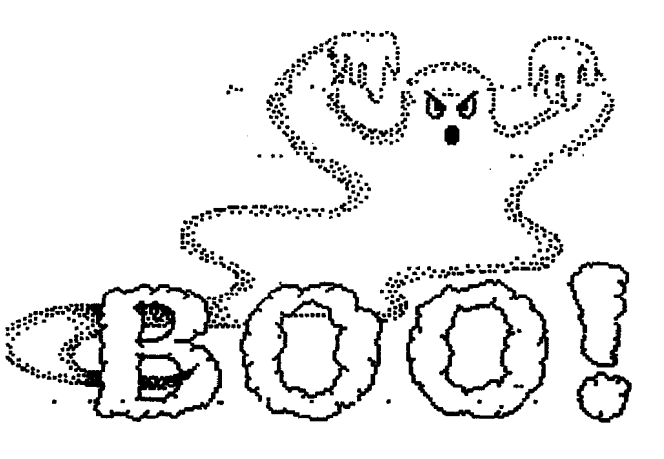

### **SUPER 3D PLOTTER II**

By: R. Constan C1985

### $\star$  BEYOND 'BELIEF!  $\star$

If you have any interest in 3D computer animation and image design, get ready to watch your **socalled "game** machine" out-petiorm **every** &bit machine on the **market** my! **SUPER 3D PLOT**  TER II is a complete 3D image design, display, and animatron package tor your **Atari** computer. Thanks to some new and very powerful ''natural" algoriihms developed by Elfin **Magic** dstailed hi-res images can be rotated and **maneuvered** at an amazing **projection** rate of 3.to 6 screens per second! This is the kind of animatron that was **considered impossible** for an Atari. **Believe** it!! THIS PROGRAM AUOWS MORE REAL TIME **CONTROL** THAN ANY **CURRENTLY MILABLE 30 SYS-**TEM FOR ANY4 BIT MACHINE. SUPER 3D PLOTTER II also contains two full-featured, memoryresident **editors:** Enter your images via numeric data, or right on the screen with a joystick! Here are just some of the truly amazing features of this package.

- 
- **AND SOLID (COLORFILL) PROJECTION.**
- 
- **0PRICE:** ONLY  $$29.95$  **NY. RESIDENTS ADD SALES TAX**
- **0 UNSURPASSED 3D PROJECTION SPEED 0 2 EXTENSIVE EDITORS, PACKED WITH**  *<u>OTILITIES, FOR ULTIMATE DESIGN FLEXIBILITY.*</u>
- **0SUPER HI-RES PRINTOUT TURNS YOUR 100SUPER HI-RES PRINTOUT TURNS YOUR 10SUPER HI-RES** PRINTOUT TURNS YOUR<br> **1000** MERGING OF IMAGES.
	- **DOT-MATRIX PRINTER INTO A PEN PLOTTER!** *MERGING* **OF IMAGES. OF IMAGES** FOR INFINITE IMAGE EXTENSION, AND TOTAL COMPATIBILITY WITH MOST DRAWING PROGRAMS.

Don't be fooled by the low price! This package is usable in professional 3D CAD. applications, and his ad coes not permit space for a fair description! Send S.A.S.E. for more info, or send check **c!** money crdsr to:

## fin **Mani**r

**23 Brook Place, E. !slip, NY 11730** 

**FOR ALL &BIT ATARl COMWTERS WlTH 48K AND DlSK DRIVE.** 

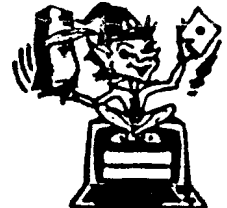

-SOFTWARE WITH IMAGINATION-

### **CIRCUIT DATABASE**

This is an enhanced version of the electronic circuit (SCHEMATIC) drawing program 1 presented in the Nov. 1984 issue of ANALOG Computing. This program allows easy design and editing of electronic circuits, and storage of up to 60 complete, labeled diagrams on a single side of a disk! This new version includes several added circuit symbols, plus a special "TEXT TO HI-RES" converter, which produces neat, **mrtical** printouts on any dot-matrix graphics printer having a vertical printhead. The editor is so friendly, you can almost draw your circuits on screen faster than you could scribble them out with pencil and paper. And, it's written in plain, listable Atari BASIC, with full documentation on all machine tanguage routines **(USR** calls), so you can use them in your own programs. **CIRCUIT** DATABASE I1 is a must for anyone concerned with the electronics field, from weekend hobbyist to professional. In fact, in today's world of fast-moving technology, it is almost unthinkable that you (or your children) will never be exposed to electronic circuits in some form. Now, you can be ready-and at a price you can't resist.

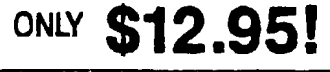

ONLY **\$12.95!** OR SEND S.A.S.E. FOR MORE INFO AND SAMPLE PRINTOUTS!

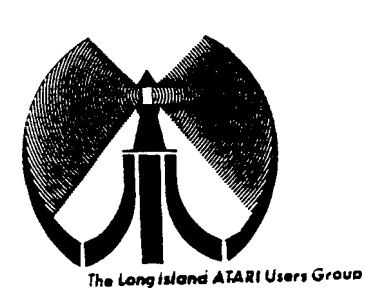

# LONG ISLAND ATARI  $\mathbb{U} \, \mathbb{S} \, \mathbb{C} \, \mathbb{R} \quad \mathbb{G} \, \mathbb{R} \, \mathbb{U} \, \mathbb{U} \, \mathbb{P}$

### MEMBERSHIP aPPLICATION

To apply for Liduti membership fill out the following application and bring It to the next meeting, or mail it (including check or money order) to:

> The Long Island ATARI User Group<br>P.O. Box 92 Islip. New York 11751

The current dues, which includes a subscription to our newsletter, is \$20 per year. Kindly make your check payable to The Long Island Atari User Group.

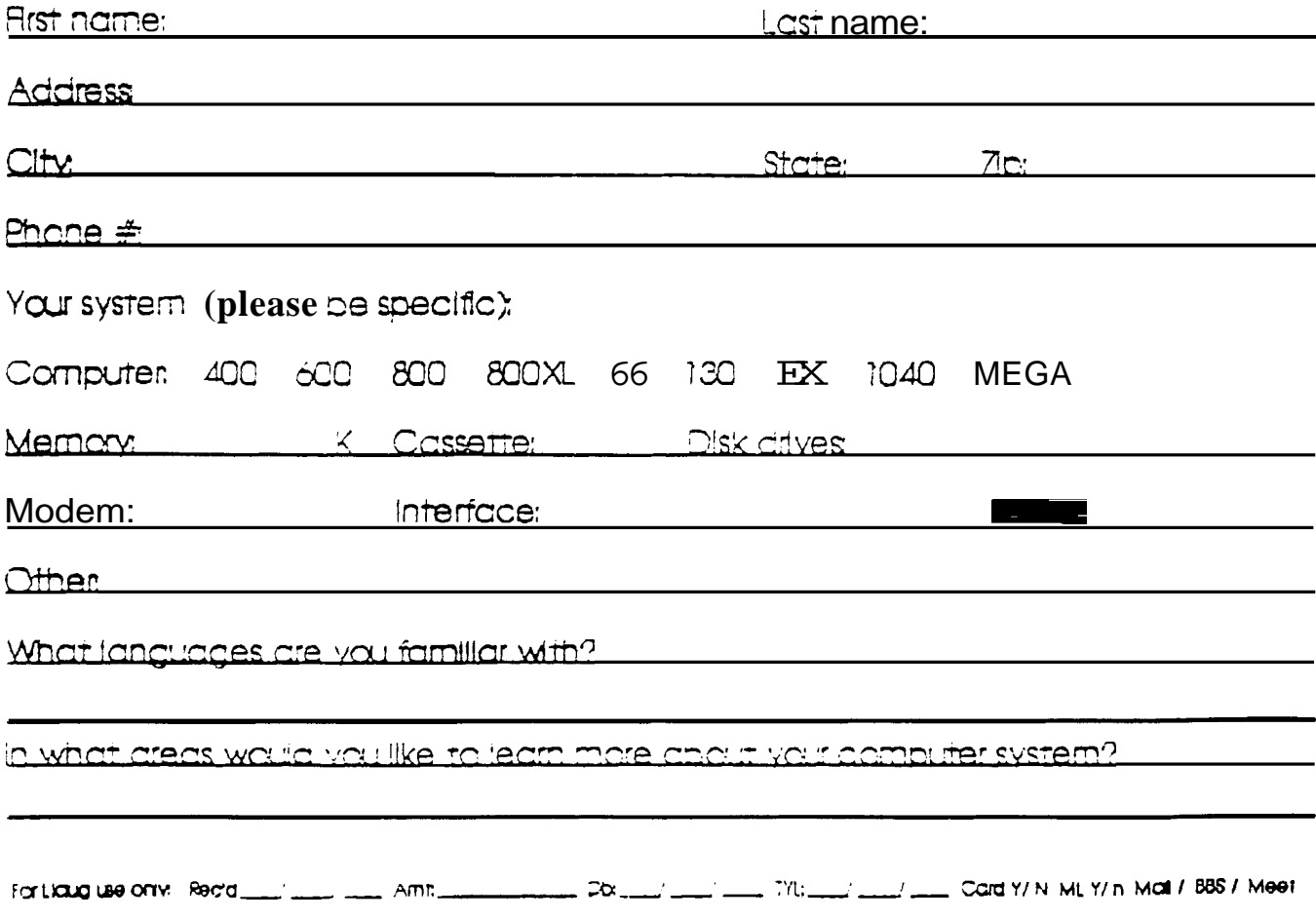

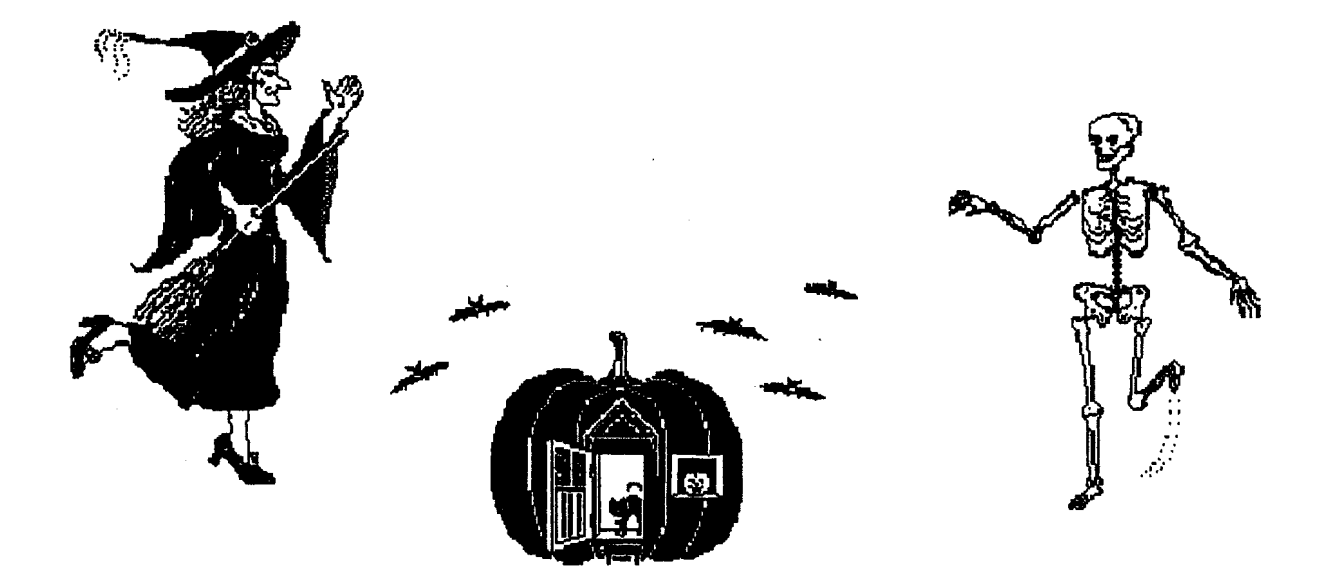

**Our next meeting is November 4,1989. Dont be afraid to join us.** 

 $\mathcal{S}^{\pm}$  ,  $\mathcal{S}^{\pm}$ 

The **LIAUG Lighthouse P.O. Box 92 Islip. NY 11751** 

**First Class Mail**